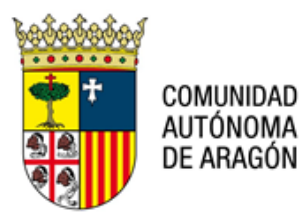

**Dirección General de Justicia** Pº Mª Agustín, 36, puerta 22, planta 3ª. 50071 – Zaragoza

## **NOTA TÉCNICA: NT PSP 013 V01 CARÁTULA CON DATOS DE LOS INTERVINIENTES 18 de octubre de 2023.**

\_\_\_\_\_\_\_\_\_\_\_\_\_\_\_\_\_\_\_\_\_\_\_\_\_\_\_\_\_\_\_\_\_\_\_\_\_\_\_\_\_\_\_\_\_\_\_\_\_\_\_\_\_\_\_\_\_\_\_\_\_\_\_\_\_\_\_\_\_\_\_\_\_\_\_\_\_\_

Como es conocido, desde la última actualización del programa Avantius-PSP la carátula con los datos de los intervinientes no se genera por defecto en los documentos tramitados en los órganos judiciales, sino que son los propios órganos judiciales los que, a la hora de tramitar un documento, pueden generar o no la tabla de intervinientes según proceda.

Con el fin de dotar a los receptores de notificaciones en AVANTIUS-PSP de una herramienta que facilite al acceso a dicha información se ha desarrollado una mejora a la hora de realizar la descarga de notificaciones, existiendo dos casuísticas distintas, dependiendo si se selecciona descarga agrupada por notificación o sin agrupar.

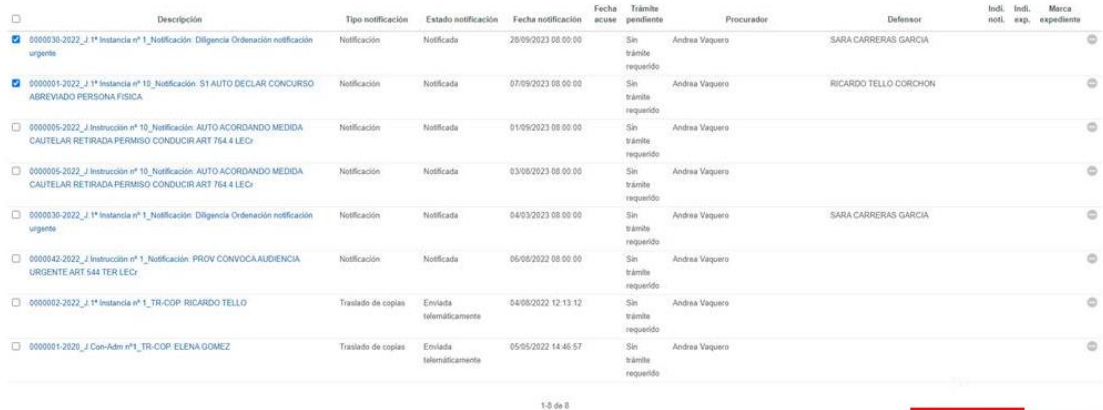

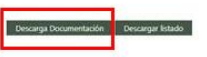

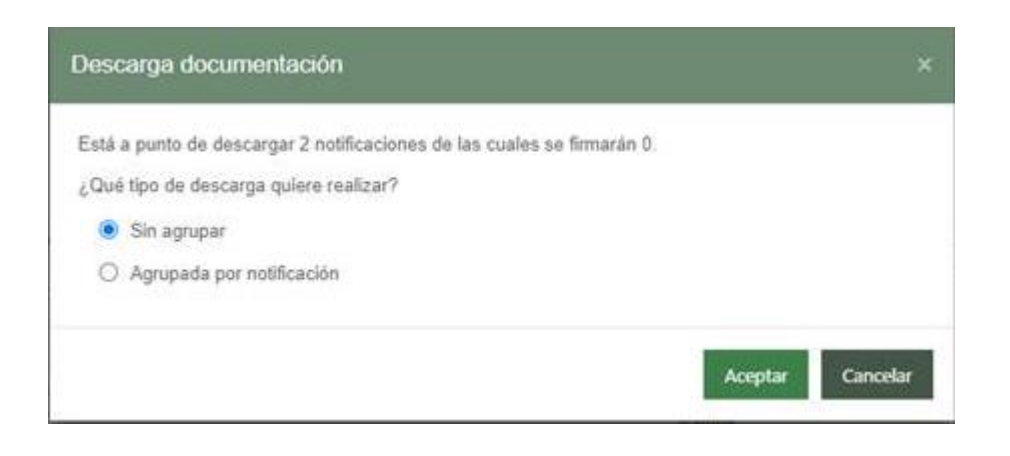

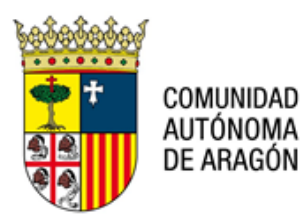

**Dirección General de Justicia**

Pº Mª Agustín, 36, puerta 22, planta 3ª. 50071 – Zaragoza

1. Descarga agrupada: Al realizar la descarga de manera "agrupada", se genera por cada notificación un único PDF con toda la documentación en el cual el programa incluirá en las primeras dos páginas la información básica de la notificación (órgano judicial, tipo y número de procedimiento, fecha de la notificación...) así como la tabla de intervinientes. Se muestra a continuación una imagen de cómo se vería esta primera página del documento una vez realizada la descarga:

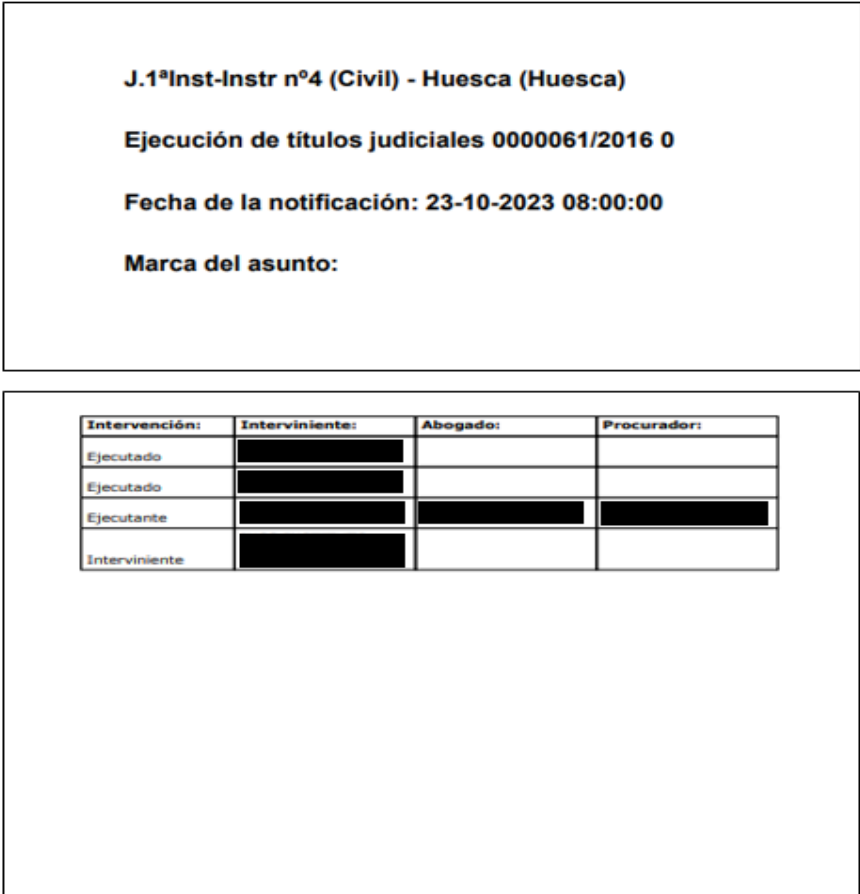

personal, y la limitación u<br>gercer tal derecho ante los<br>selo General del Poder Ju

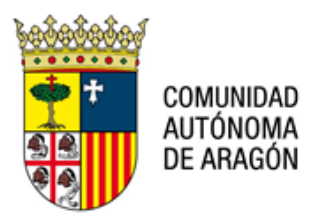

**Dirección General de Justicia**

Pº Mª Agustín, 36, puerta 22, planta 3ª. 50071 – Zaragoza

En la siguiente página, como ya ocurría anteriormente, se incluye el índice de la notificación, en el que se detalla el órgano judicial, el tipo, número y año del procedimiento, así como los documentos y archivos notificados, indicándose expresamente cuál es el principal:

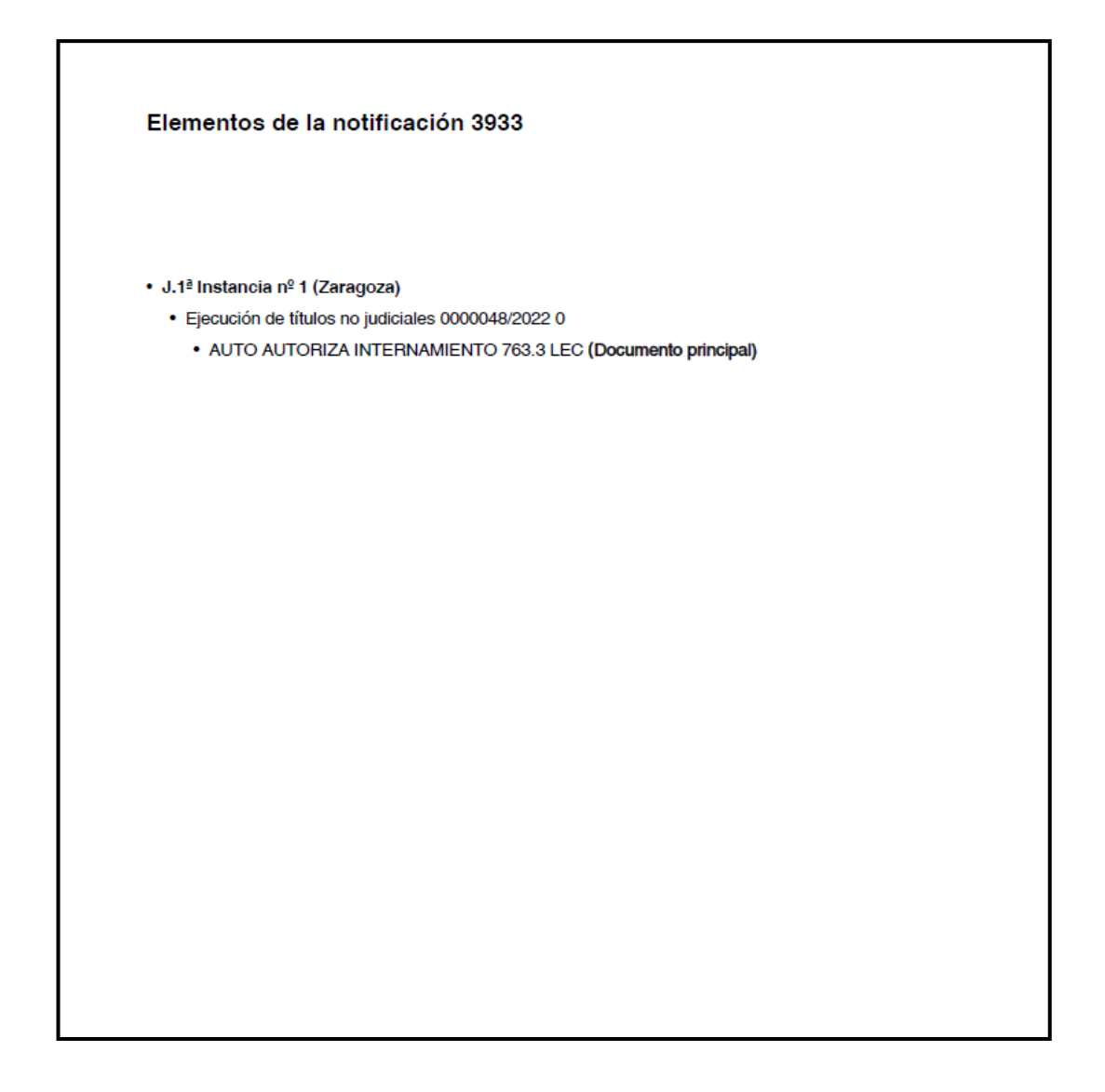

2. Descarga sin agrupar: Si realizamos la descarga de las notificaciones "Sin agrupar", el programa genera, como ya venía haciendo, un PDF por cada elemento notificado y, además, otro PDF en el que se incluirá una tabla con los intervinientes.

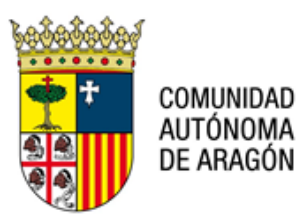

**Dirección General de Justicia**

Pº Mª Agustín, 36, puerta 22, planta 3ª. 50071 – Zaragoza

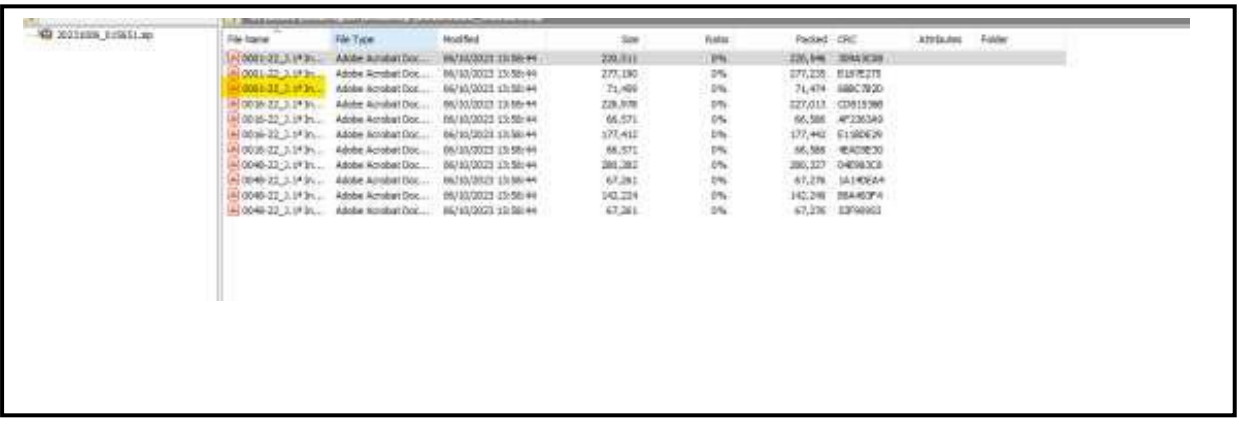

A continuación, se muestra cómo se visualizará el documento PDF generado en este caso:

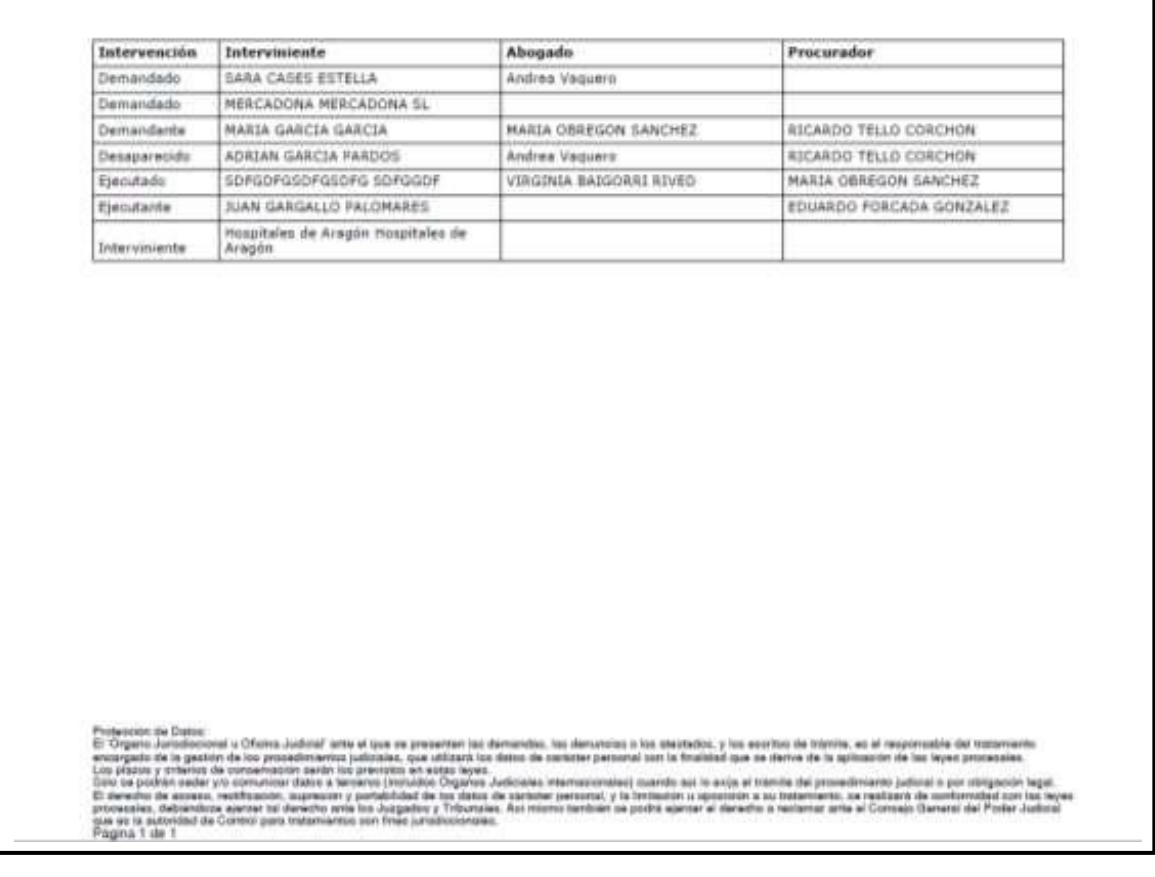